# IAP-92 및 IAP-93 무선 액세스 포인트

## 설치 안내서

### ArubaIAP-92/IAP-93 정보

Aruba IAP-92 및 IAP-93은 고성능 WLAN의 IEEE 802.11n 표준을 지원하는 단일 무선, 듀얼 밴드 무선 액세스 포인트입니다. 이러한 액세스 포인트는 MIMO (Multiple-in, Multiple-out) 기술과 기타 고처리율 모드 기술을 사용하여 고성능의 802.11n 2.4 GHz 또는 5GHz 기능을 제공하는 동시에 기존의 802.11a/b/g 무선 서 비스를 지원합니다.

Aruba IAP-92/IAP-93 액세스 포인트가 제공하는 기능은 다음과 같습니다.

- 무선 송수신기
- 프로토콜 독립적인 네트워킹 기능
- 무선 액세스 포인트로 IEEE 802.11a/b/g/n 작동
- 루선 에어 모니터로 IEEE 802.11a/b/g/n 작동
- IEEE 802.3af PoE와 호환

- PWR: IAP-92/IAP-93 전원이 켜져 있는지 여부를 나타냅니다.
- ENET: IAP-92/IAP-93 이더넷 포트의 상태를 나타냅니다.
- 11A/N: 802.11a/n 무선 상태를 나타냅니다.
- 11B/G/N: 802.11b/g/n 무선 상태를 나타냅니다.
- IAP-92/IAP-93 LED 동작에 대한 자세한 내용은 [표](#page-1-0) 1을 참조하십시오.

#### 패키지 내용물

- IAP-92 또는 IAP-93액세스 포인트
- 설치 안내서
- Aruba Instant 빠른 시작 안내서
- 전문가용 설치 안내서(IAP-92만 해당)

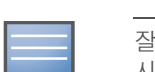

#### 그림 1 IAP-92/IAP-93 (IAP-92 표시)

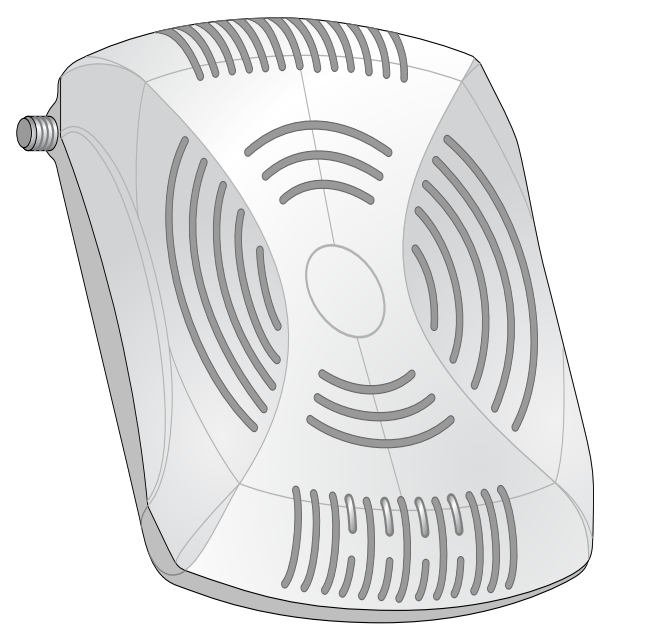

#### IAP-92/IAP-93 하드웨어 개요

그림 2 전면 (IAP-92 표시)

#### LED

#### 그림 3 후면 (IAP-92 표시)

#### 콘솔 포트

직접 로컬 관리를 위해 콘솔 포트를 사용하여 터미널에 연결합니다.

#### 이더넷 포트

IAP-92/IAP-93에는 싱글 10/100/1000Base-T(RJ-45) 자동 감지, MDI/MDX 유선 네 트워크 연결 포트가 장착되어 있습니다. 이 포트는 IEEE 802.3af 이더넷 전원 장 치(PoE)의 규정을 준수하며, PoE 미드스팬 인젝터 같은 전원 공급 장비(PSE)의 표준 정의 전원 장치(PD) 또는 PoE를 지원하는 네트워크 인프라로 48VDC를 수 용합니다.

#### DC 전원 소켓

PoE를 사용할 수 없는 경우 옵션 Aruba IAP AC-DC 어댑터 키트(별매)를 사용하 여 IAP-92/IAP-93 전원을 켤 수 있습니다.

#### 재설정 버튼

재설정 버튼을 사용하여 IAP를 공장 기본 설정값으로 되돌릴 수 있습니다. IAP를 캠퍼스 AP로 전환한 경우 재설정 버튼을 누르면 다시 IAP로 전환됩니다. IAP를 재설정하려면:

> ● 금속 물체 - 바닥 사이의 금속 팬, 철근, 방화문, 에어컨/난방 배관, 그물망, 블라 인드, 철망 울타리(구멍 크기에 따라 다름), 냉장고, 랙, 선반 및 파일 캐비닛. ● 에어컨/난방 배관 사이에 IAP를 설치하지 마십시오. RF 방해를 방지할 수 있 도록 배관 아래에 AP가 설치되었는지 확인하십시오.

● 전자레인지 및 기타 2.4 또는 5GHz 물체(예: 무선 전화기) ● 콜센터나 식당에서 사용하는 것과 같은 무선 헤드셋

- 1. IAP의 전원을 끕니다.
- 2. 클립 같이 작고 폭이 좁은 물체를 사용하여 재설정 버튼을 길게 누릅니다.
- 3. 재설정 버튼을 놓지 말고 IAP 전원을 켭니다. 전원 LED가 5초 내에 깜박일 것
- 입니다.
- 4. 재설정 버튼을 놓습니다.

전원 LED가 다시 15초 내에 깜박여 재설정이 완료되었음을 알립니다. IAP는 이제 공장 기본 설정값으로 부팅을 계속합니다.

#### 외부 안테나 커넥터

IAP-92는 외부 안테나용입니다. IAP-93은 내부 안테나용입니다.

#### 시작하기 전에

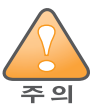

#### <span id="page-0-0"></span>IAP 설치 전 체크리스트

● 필요한 길이의 CAT5 UTP 케이블 ● 다음 전원 중 하나:

IAP-92/IAP-93 액세스 포인트를 설치하기 전에 다음 사항을 확인하십시오.

■ 이더넷 전원 장치(PoE) 소스에서 IEEE 802.3af 호환 전원 ■ Aruba AP AC-DC 어댑터 키트(별매)

#### 설치 프로세스 요약

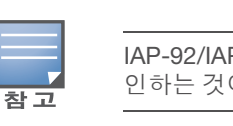

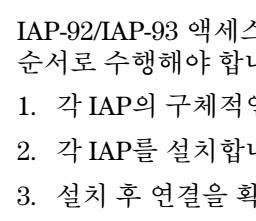

잘못되었거나 누락되었거나 손상된 부분이 있는 경우 공급업체에 알려 주십 시오. 가능하면 원래 포장 재료뿐만 아니라 상자도 보관해 두십시오. 필요한 경우 이를 사용하여 장치를 다시 포장하고 공급업체에 반환하십시오.참고

4. 가상 컨트롤러를 구성합니다. *Aruba Instant* 빠른 시작 안내서를 참조하십

시오.

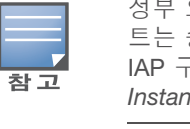

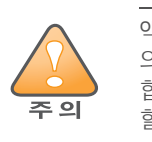

## 구체적인 설치 위치 파악

**| FCC 성명서**: 미국 내에 설치된 액세스 포인트(비 미국 규제 도메인 모델)를<br>| 잘못 종단하면 FCC의 장비 인증 허가를 위반하는 것입니다. 고의적인 위반의<br>| 경우 FCC에서 즉시 작동 중지를 요청할 수 있으며 몰수의 대상이 될 수 있습 잘못 종단하면 FCC의 장비 인증 허가를 위반하는 것입니다. 고의적인 위반의 경우 FCC에서 즉시 작동 중지를 요청할 수 있으며 몰수의 대상이 될 수 있습 니다(47 CFR 1.80).

> 2.4GHz 및 5GHz 밴드에서 작동하는 저전력 무선 LAN 제품. 제한 사항에 대 한 자세한 내용은 Aruba Instant 사용자 안내서를 참조하십시오.

벽이나 천장에 IAP-92/IAP-93 액세스 포인트를 장착할 수 있습니다. 각 위치는 가 능한 한 의도한 통신 가능 구역의 중심 가까이에 있어야 하며 장애물이나 명백한 간섭원이 없어야 합니다. 이러한 RF 흡수/반사/간섭원은 RF 전파에 영향을 미치 게 되므로 설계 단계에서 이를 고려하여 VisualRF에 적용해야 합니다.

#### 알려진 RF 흡수체/반사체/간섭원 식별

설치 단계 중 현장에서 알려진 RF 흡수, 반사 및 장애물을 식별하는 것이 중요합 니다. IAP를 고정 위치에 부착할 때 이러한 물체를 고려해야 합니다.

#### RF 흡수체:

- 
- 
- <sup>z</sup> 벽돌

#### RF 반사체:

- 
- 
- 

정부 요구 사항에 따라 Aruba Networks, Inc.의 IAP-92/IAP-93 액세스 포인 트는 승인된 네트워크 관리자만 설정을 변경할 수 있도록 설계되었습니다. IAP 구성에 대한 자세한 정보는 Aruba Instant 빠른 시작 안내서 및 Aruba Instant 사용자 안내서를 참조하십시오.

**─ 일세스 포인트는 무선 송신 장치이며 정부 규정을 따릅니다. 액세스 포인트**<br>의 구성과 작동을 담당하는 네트워크 관리자는 지역 방송 규정을 준수해야<br>주의 참단을 나요했어 합니다. 의 구성과 작동을 담당하는 네트워크 관리자는 지역 방송 규정을 준수해야 합니다. 특히 액세스 포인트는 액세스 포인트를 사용할 위치에 적합한 채널 할당을 사용해야 합니다.

● 시멘트/콘크리트 - 오래된 콘크리트는 다량의 물이 손실되어 건조되었기 때문 에 RF가 통과하여 전파됩니다. 새 콘크리트는 콘크리트 내에 다량의 물이 함 유되어 있어 RF 신호를 차단합니다. ● 자연물 - 어항, 분수, 연못 및 나무

#### RF 간섭원:

- 
- 

Aruba Networks 제품의 설치와 서비스는 전문 설치 기사가 수행해야 합니다.<br>전문 설치 기사를 위한 추가 안테나 및 송신 출력 정보는<br><u>추 의 https://support.arubanetworks.com에서 찾을 수 있습니다.</u> 전문 설치 기사를 위한 추가 안테나 및 송신 출력 정보는 https://support.arubanetworks.com에서 찾을 수 있습니다.

#### IAP 설치

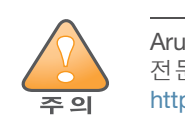

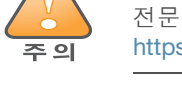

#### 벽면 내장 장착 슬롯 사용

**/ Ⅴ 》** 잘못 설치할 경우 떨어질 수 있으므로 천장에 장비를 걸 때 IAP를 천장 타일<br><mark>주의</mark> 레일에 단단히 고정해야 합니다. 레일에 단단히 고정해야 합니다.

IAP 뒤에 있는 키구멍 모양의 슬롯은 실내의 벽이나 선반에 장비를 똑바로 세워 부착하는 데 사용할 수 있습니다. 장착 위치를 선택할 때 장비 오른쪽에 케이블을 위한 여분의 공간을 확보하십시오.

1. 포트는 장치 뒷면에 있기 때문에 장착 표면의 미리 천공된 이더넷 포트 구멍이 막히지 않도록 IAP를 장착해야 합니다.

- 2. 장착 위치의 벽 또는 선반에 4.7cm(1 7/8인치) 떨어진 곳에 두 개의 나사를 설 치합니다. Aruba 장비를 석고 보드 벽에 부착하는 경우 적절한 벽 앵커(제공되 지 않음)를 사용하는 것이 좋습니다.
- 3. 나사를 AP의 뒤에 장착 슬롯에 일치시키고 고정될 때까지 밀어 넣습니다([그](#page-0-1) [림](#page-0-1) 4 참조).
- <span id="page-0-1"></span>그림 4 벽에 IAP-92/IAP-93 액세스 포인트 설치

#### 천장 타일 내장 레일 슬롯 사용

IAP 뒷면의 스냅인 타일 레일 슬롯을 사용하여 장비를 2.4cm(15/16인치) 폭의 표 준 천장 타일 레일에 직접 안전하게 부착할 수 있습니다.

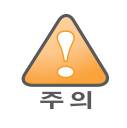

- 1. IAP를 설치할 천장 타일 주변에 미리 준비한 구멍을 통해 필요한 케이블을 당 겨 꺼냅니다.
- 2. 필요할 경우 IAP의 뒷면에 있는 콘솔 포트에 콘솔 케이블을 연결합니다.
- 3. 천장 타일 레일 장착 슬롯을 천장 타일 레일에서 약 30도 떨어뜨려 천장 타일 레일 옆에 AP를 붙들고 있습니다([그림](#page-0-2) 5 참조). 남는 케이블은 천장 타일 위에 오도록 해야 합니다.

<span id="page-0-2"></span>그림 5 천장 타일 레일 장착 슬롯 방향

4. 천장 타일 쪽으로 밀어 장치가 천장 레일에 딸각하고 걸릴 때까지 IAP를 시계 방향으로 돌립니다.

#### 필요한 케이블 연결

해당 지역 및 미국내 모든 규정과 관례에 따라 케이블을 설치합니다.

#### 이더넷 포트

RJ45 이더넷 포트(ENET)는 10/100/1000Base-T 자동 감지 MDI/MDX 연결을 지원 합니다. 이 포트를 사용하여 IAP를 연선 이더넷 LAN 세그먼트에 연결합니다. 최 대 100m(325 피트) 길이의 4 또는 8 컨덕터, CAT 5 UTP 케이블을 사용합니다.

10/100/1000 Mbps 이더넷 포트는 IAP 뒷면에 있습니다. 포트에는 아래 그림과 같 은 핀 배열을 갖는 RJ-45 암 커넥터가 있습니다.

<span id="page-0-3"></span>그림 6 기가비트 이더넷 포트 핀 배열

*AP-92\_005*

*AP-92\_001*

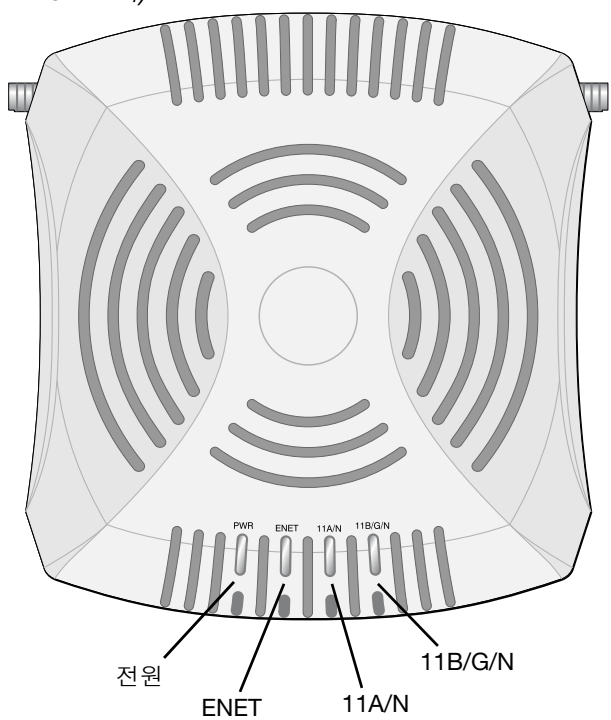

**!**

#### EU 성명서:

Produit réseau local radio basse puissance operant dans la bande fréquence 2.4 GHz et 5 GHz. Merci de vous referrer au Aruba Instant User Guide pour les details des restrictions.

Low Power FunkLAN Produkt, das im 2.4 GHz und im 5 GHz Band arbeitet. Weitere Informationen bezlüglich Einschränkungen finden Sie im Aruba Instant User Guide.

Apparati Radio LAN a bassa Potenza, operanti a 2.4 GHz e 5 GHz. Fare riferimento alla Aruba Instant User Guide per avere informazioni detagliate sulle restrizioni.

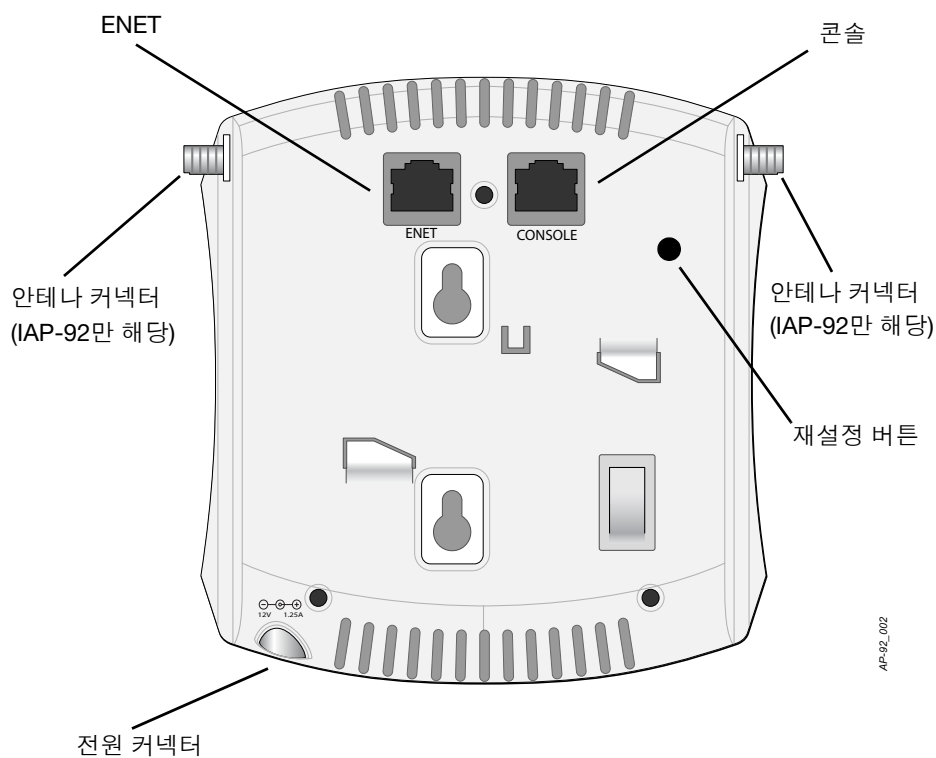

IAP-92/IAP-93를 설치하기 전에 IAP 설치 전 [체크리스트에](#page-0-0) 나열된 항목을 확 인하는 것이 중요합니다.

> 스 포인트의 성공적인 설치는 5가지 작업으로 구성되며 다음 니다.

- 인 설치 위치를 파악합니다.
- 니다.
- ‡인합니다

IAP-92를 설치하는 경우 IAP를 장착하기 전에 안테나를 부착해야 합니다.

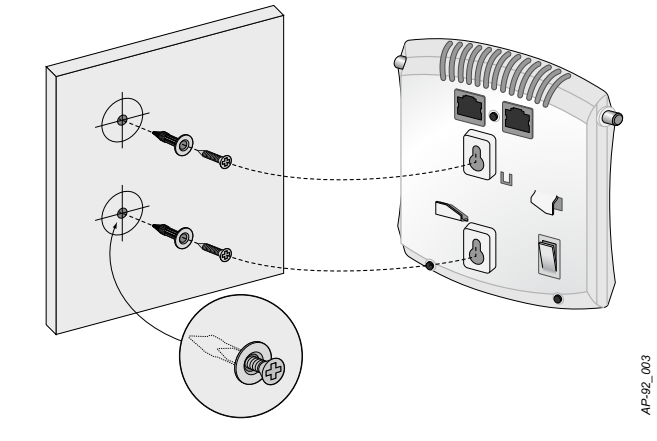

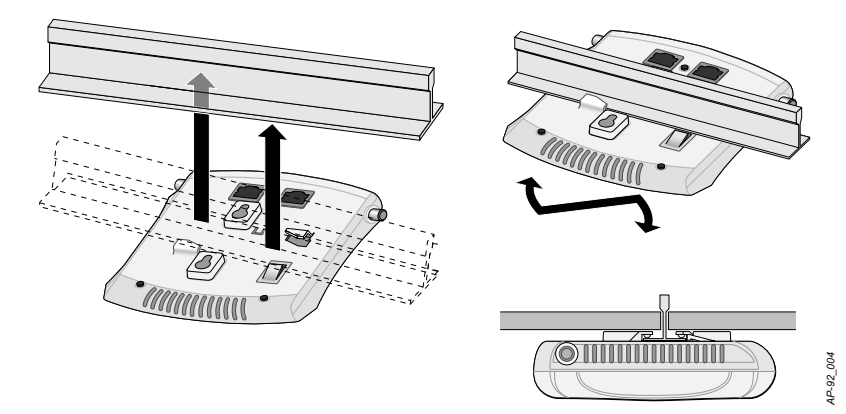

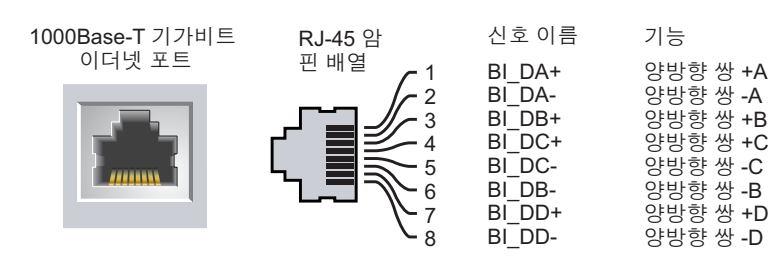

## IAP-92 및 IAP-93 무선 액세스 포인트

설치 안내서 **ADILDA** 

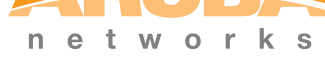

www.arubanetworks.com 1344 Crossman Avenue Sunnyvale, California 94089 전화: 408.227.4500 팩스: 408.227.4550

IAP-92 및 IAP-93 무선 액세스 포인트 | 설치 안내서 부품 번호 0510863-KO-04 | 2011년 6월

#### Aruba Networks 문의

#### 표 1

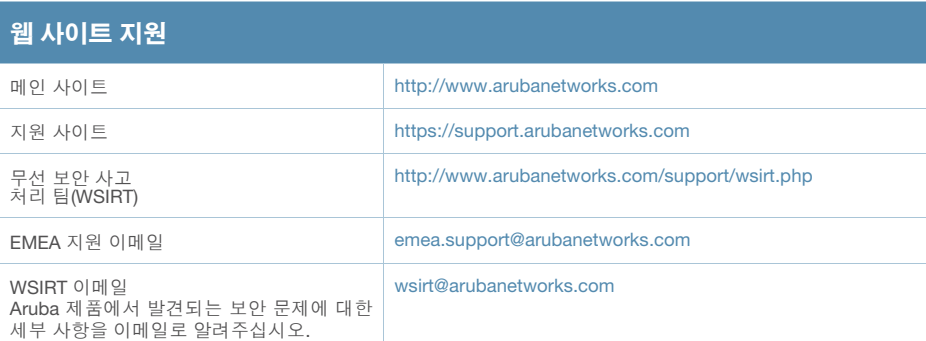

#### 표 2

© 2011 Aruba Networks, Inc. AirWave®, Aruba Networks®, Aruba Mobility Management System®, Bluescanner For Wireless That Works®, Mobile Edge Architecture, People Move. Networks Must Follow., RFProtect®, The All Wireless Workplace Is Now Open For Business, The Mobile Edge Company®는 Aruba Networks, Inc.의 상표입니 다. All rights reserved. 기타 모든 상표는 해당 소유자의 재산입니다.

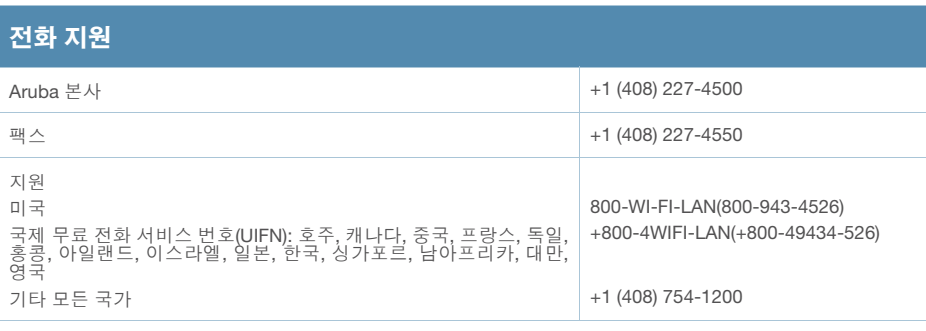

#### 저작권

- <sup>z</sup> 이더넷:
- 10/100/1000Base-T 자동 감지 이더넷 RJ-45 인터페이스 1개
- $\blacksquare$  MDI/MDX
- IEEE 802.3(10Base-T), IEEE 802.3u(100Base-T). IEEE 802.3ab(1000Base-T)
- 이더넷 전원 장치(IEEE 802.3af 호화), 48V DC/350mA(핀 구성은 [그림](#page-0-3) 6 참조)
- 전원: 12VDC 전원 인터페이스, AC-DC 전원 어댑터를 통해 전력 지원

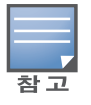

#### 오픈 소스 코드

특정 Aruba 제품에는 GNU General Public License("GPL"), GNU Lesser General Public License("LGPL") 또는 기타 오픈 소스 라이센스에 적용되는 소프트웨어 코드를 포함하여 타사에서 개발된 오픈 소스 소프트웨어 코드가 포함되 어 있습니다. 사용된 오픈 소스 코드는 다음 사이트에서 볼 수 있습니다. http://www.arubanetworks.com/open\_source

#### 법적 고지

모든 개인 또는 회사에서 다른 공급업체의 VPN 클라이언트 장치를 중단하기 위해 Aruba Networks, Inc.의 스위칭 플랫폼 및 소프트웨어를 사용하는 것은 이런 행동에 대해 개인 또는 회사가 전적으로 책임을 진다는 것을 수락하는 것이며 Aruba Networks, Inc.는 이러한 공급업체를 대신하여 저작권 위반에 관해 발생할 수 있는 모든 법적 소송으 로부터 면책됩니다.

#### 보증

이 하드웨어 제품은 Aruba 제한 평생 보증에 따라 보호됩니다. 이 장치를 변경하면(예: 도장) 보증을 받으실 수 없습니다.

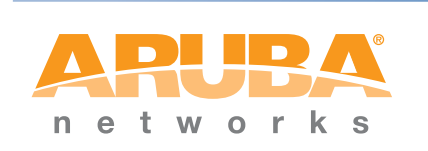

#### 시리얼 콘솔 포트

시리얼 콘솔 포트(콘솔)를 사용하면 직접 로컬 관리를 위해 IAP를 시리얼 터미널 또는 랩톱에 연결할 수 있습니다. 이 포트는 [그림](#page-1-1) 7에 설명한 핀 배열을 가진 RJ-45 암 커넥터입니다. 이더넷 케이블을 사용하여 터미널 또는 터미널 서버에 이 포트 를 직접 연결합니다.

모듈 어댑터를 사용하여 IAP의 RJ-45(암) 커넥터를 DB-9(수) 커넥터로 전환하고 RS-232 케이블을 사용하여 어댑터를 랩톱에 연결합니다. 어댑터의 커넥터 세부 사 항은 [그림](#page-1-2) 8을 참조하십시오.

<span id="page-1-2"></span>그림 8 RJ-45(암)를 DB-9(수)<sup>로</sup> 모듈 어댑터 전환

#### 전원 연결

IAP-92/IAP-93에는 AC-DC 전원 어댑터를 통해 전원을 지원하기 위해 단일 12V DC 전원 잭 소켓이 있습니다.

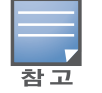

#### 설치 후 연결 확인

IAP의 내장형 LED는 IAP가 전원을 수신하고 성공적으로 초기화되는지 확인하는 데 사용할 수 있습니다([표](#page-1-0) 1 참조). 설치 후 네트워크 연결을 확인하는 자세한 내용 은 *Aruba Instant* 빠른 시작 안내서를 참조하십시오.

#### <span id="page-1-0"></span>표 1 IAP-92/IAP-93 시리즈 LED의 의미

#### 제품 사양

#### 전기

이 제품에 대한 자세한 사양은 데이터 시트를 참조하십시오. 데이터 시트는 www.arubanetworks.com에서 볼 수 있습니다.

#### Aruba 장비의 적절한 폐기

지구 환경 준수 및 Aruba 제품에 대한 최신 정보는 당사의 웹 사이트인 www.arubanetworks.com을 참조하십시오.

#### 전기 및 전자 장비의 폐기물

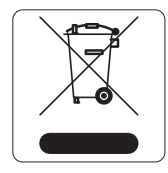

Aruba수명이 완료된 제품은 EU 회원국인 노르웨이와 스위스에 서 수집하고 처리하도록 되어 있으므로 왼쪽의 기호(X자가 표시 된 바퀴 달린 대형 쓰레기통)가 표시되어 있습니다. 이러한 국가 에서 수명이 완료된 제품에 적용되는 처리는 WEEE(Waste of Electrical and Electronic Equipment)의 지침 2002/96EC를 시행 하는 국가의 해당 국내법을 준수합니다.

EU RoHS

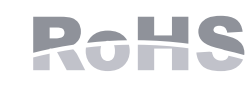

RF 방사선 노출 성명서: 이 장비는 FCC RF 방사선 노출 제한을 준수합니다. 이 장비는 2.4GHz 및 5GHz 작동을 위해 방사기와 본체 사이를 최소 20cm(7.87인치)의 거리를 두고 설치하고 작동해야 합니다. 이 송신기는 다른 안테나 또는 송신기와 연동하여 같은 위치에 설치하거나 작동시켜서는 안 됩 니다. 5.15~5.25GHz 주파수 범위에서 작동했을 때 이 장치는 실내 사용으로 제한됩니다.

Aruba 제품은 EU RoHS(Restriction of Hazardous Substances) 지침 2002/95/EC도 준수합니다. EU RoHS는 전기 및 전자 장비 제조업체에서 특정한 위험 물질의 사 용을 제한합니다. 특히 RoHS 지침에서 제한하는 물질은

납(인쇄 회로 어셈블리에서 사용하는 땜납 포함), 카드뮴, 수은, 6가 크롬 및 브롬 입니다. 일부 Aruba 제품은 RoHS 지침 Annex 7에 나열된 면제에 적용됩니다(인 쇄 회로 어셈블리에 사용되는 땜납의 납). 제품과 포장에는 왼쪽의 "RoHS" 레이블 이 부착되어 있으며, 이는 지침에 대한 준수를 나타내는 것입니다.

#### 중국 RoHS

Aruba 제품은 중국 환경 선언 요구 사항도 준수하며 왼쪽에 표시된 "EFUP 10" 레이블이 붙어 있습니다.

#### <u>有毒有害物质声明</u> **Hazardous Materials Declaration**

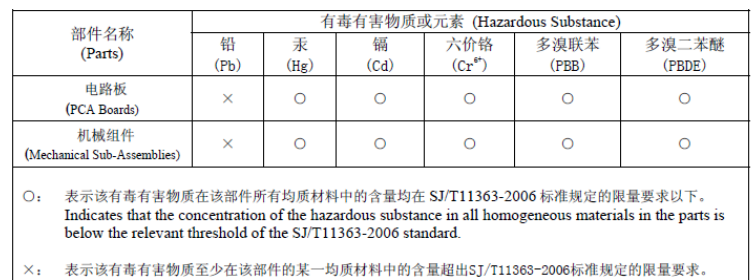

- Indicates that the concentration of the hazardous substance of at least one of all homogeneous materials in the parts is above the relevant threshold of the  ${\rm SJ/T11363\text{-}2006}$  standard
- 情售之日的所售产品,本表显示,供应链的电子信息产品可能包含这些物质 This table shows where these substances may be found in the supply chain of electronic information products, as of the date of sale of the enclosed product.

此标志为针对所涉及产品的环保使用期标志. 某些零部件会有一个不同的环保使用期 (例如,电池单元模块)贴在其产品上 此环保使用期限只适用于产品是在产品手册中所规定的条件下工作. Finally Use Period (EFUP) for all enclosed products and their parts are<br>per the symbol shown here. The Environment-Friendly Use Period (EFUP) for all enclosed products and their parts are<br>per the symbol shown here. The Env product is operated under the conditions defined in the product manual.

### 안전 및 규정 준수

Aruba Networks는 모든 Aruba 액세스 포인트에 대해 국가별 제한과 추가 안전 및 법적 정보가 들어 있는 다국어 문서를 제공합니다. 이 문서는 [www.arubanetworks.com/safety\\_addendum](www.arubanetworks.com/safety_addendum)에서 보거나 다운로드할 수 있습니다. 장치에는 전자 라벨이 붙으며 **About**(정보) 메뉴의 컨트롤러 WebUI를 통해 FCC ID가 표시됩니다.

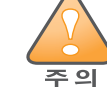

주의

◆ Aruba 액세스 포인트는 전문 설치 기사가 설치해야 합니다. 전문 설치업체는<br>접지를 제공하고 해당 지역 및 미국 전기기준을 준수할 책임이 있습니다.

### EMC 준수 및 경고문

- $\bullet$  IEC 60601-1-2: 2007
- $\bullet$  EN 60601-1-2: 2007

이 장치는 의료 장치 표준, IEC 60601-1-2:2007로 테스트한 결과 이 표준의 제한 사 항을 준수하는 것으로 판명되었습니다. 이 장치는 또한 EN 60601-1-2:2007의 요구 조건을 준수하기 때문에 유럽 연합의 의료 장치 Directive 2007/47/EC를 준수하는 것으로 추정할 수 있습니다. 이런 제한은 전형적인 의료 시설에서 유해한 간섭으 로부터 적절히 보호하기 위해 도입되었습니다. 이 장치는 무선 주파수 에너지를 생성, 사용하고 방사할 수 있으며 제조업체의 지침에 맞게 설치 및 사용하지 않는 경우 인근의 다른 장치에 유해한 간섭을 일으킬 수 있습니다. 그러나 특정 설치 상 태에서 간섭이 발생하지 않을 것이라는 보장은 없습니다. 이 장치가 다른 장치에 혼신을 일으키는 경우(장치를 켰다 꺼서 확인할 수 있음) 사용자는 다음 방법을 통 해 혼신을 수정하는 것이 좋습니다.

- 혼신을 받는 장치의 위치나 방향을 바꿉니다.
- 장비 사이의 거리를 늘립니다.
- 다른 장치가 연결된 회로의 전원 콘센트가 아닌 또 다른 회로의 콘센트에 장비 를 연결합니다.
- 공급업체 또는 현장 서비스 기술자에게 도움을 요청하십시오.

모델 IAP-92 및 IAP-93에는 IEC 60601-1에 정의된 응용 부품이 없습니다. 감전 보

호 등급은 Class ll입니다.

장치는 유체의 유입에 대해 보호되지 않으며 보호 등급은 IEC 60601-1 및 IEC 60529의 정의에 따라 IPX0입니다. 가연성 혼합기가 있는 곳에서는 사용이 부적합

한 장비입니다.

장치는 IEC 60601-1의 정의에 따라 "연속 작동" 장비로 간주됩니다. 전원 소비 – 외부 AC 공급 전원(별매)용 48VDC 802.3af 이더넷 전원 장치 또는

12VDC, 1.25A, 최대 전력 소비 – 10 W.

외형 치수: 120mm x 130mm x 55mm; 255g.

환경: 작동 온도: 0°C~+50°C(+32°F~+122°F); 습도: 5~95% 비응축. 보관 온도: -40°CS~+70°C(-40°F~+158°F).

POE 및 DC 전원 모두 사용할 수 있는 경우 IAP 전원을 공급할 수 있는 POE 전압이 충분하지 않더라도 IAP는 POE를 사용합니다.

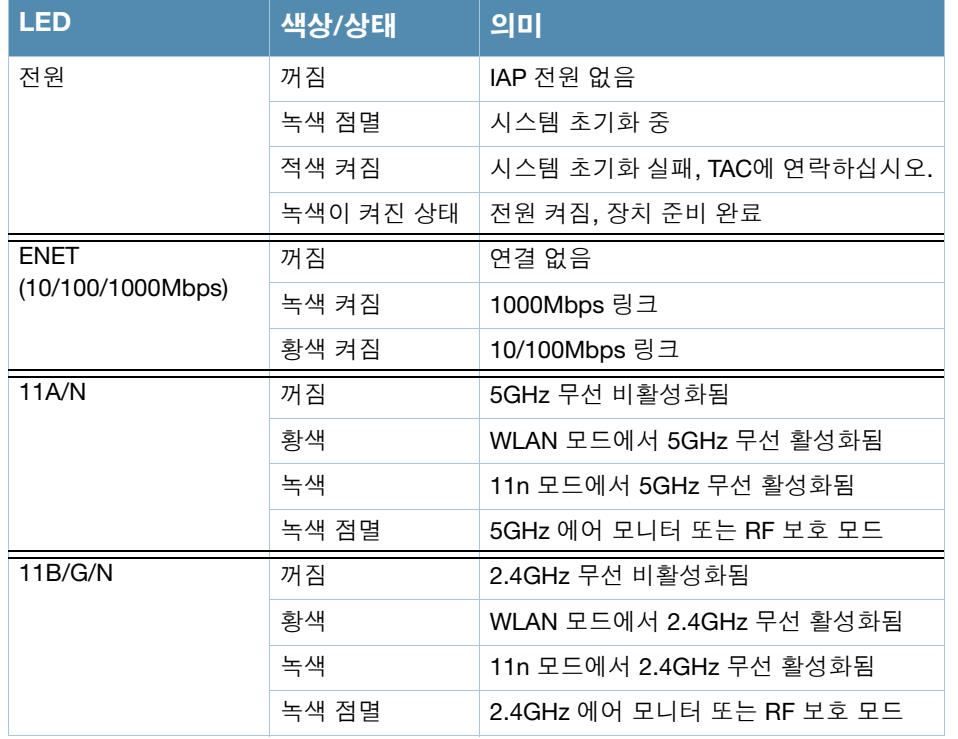

Aruba Networks에서 제공하는 둘 이상의 전원 어댑터를 미국 또는 캐나다에 서 사용하는 경우 "LPS" 또는 "Class 2"로 표시된 출력 정격 12VDC, 최소 1.25A가 있는 cULus(NRTL) Listed여야 하며 미국과 캐나다에서 표준 전원 콘센트에 꽂을 수 있어야 합니다.

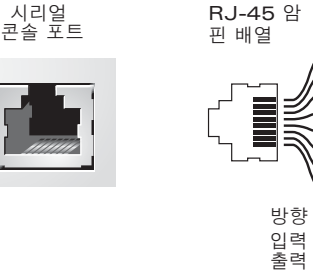

**GND RxD**

**GND**

#### <span id="page-1-1"></span>그림 7 *시리얼 포트 핀 배열*

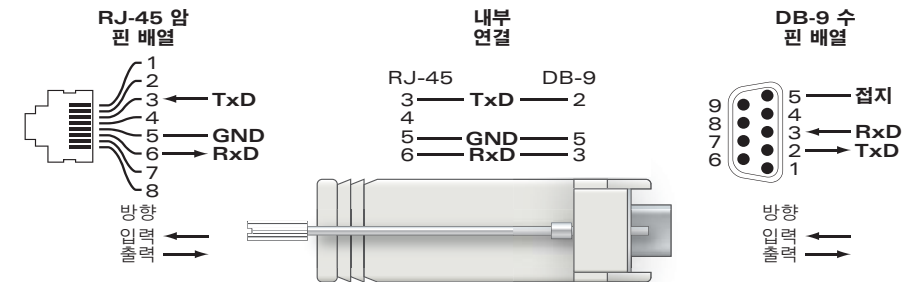

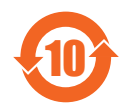